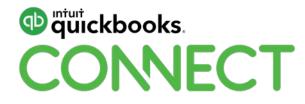

# Ins and outs of Sales Tax

Marnie Stretch

#QBConnect | WiFi: QBConnect Password not required

### Take a few moments to CONNECT with your neighbour

#QBConnect | WiFi: Connect2018

#### **CPD Process**

#### In order to receive CPD credit

- Be sure to sign in or scan your badge for this session
- You must stay in the session for the duration of the training
- This session is eligible for 1 hour of CPD
- CPD certificates are emailed directly to you within 4 weeks of the conference date to the same email address you used to register

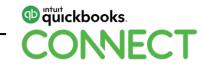

#### **Today's speaker**

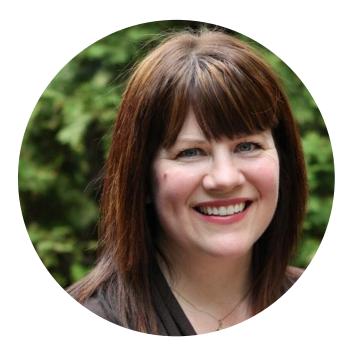

### Marnie Stretch, CPB Owner, Accounting Loft @marniestretch

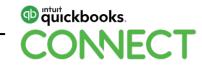

#### About today's speaker

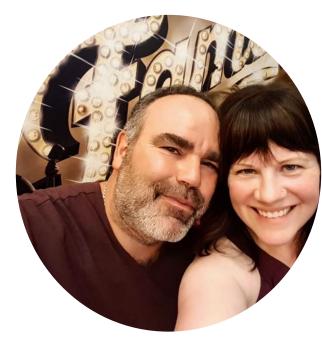

Marnie Stretch, CPB Owner, Accounting Loft

Certified Professional Bookkeeper, IPBC Member, Intuit Trainer Writer Network Insightful Accountant Top 100 ProAdvisor 2018 Top Ten Influencer in the Canadian Bookkeeping World Background in media production Mom to Gabriel, fiancée of Steve

I love to kayak, travel, and dance; I'm learning French

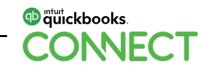

#### **CPD Process**

#### In order to receive CPD credit

- Be sure to sign in or scan your badge for this session
- You must stay in the session for the duration of the training
- This session is eligible for 1 hours of CPD
- CPD certificates are emailed directly to you within 4 weeks of the conference date to the same email address you used to register

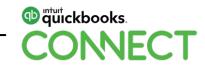

## AGENDA

- Know your Codes
- Filing Workflow
- Troubleshooting
- Adjustments
- Penalties & Interest
- Special Scenarios

### **Recent Changes**

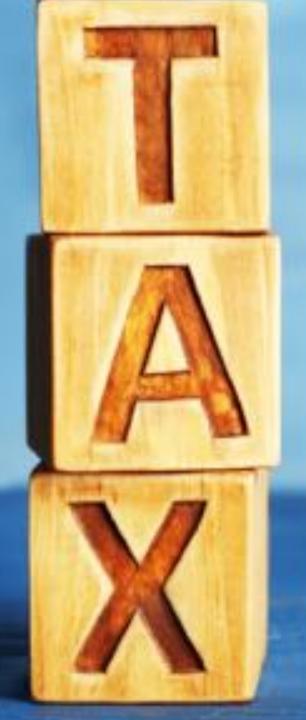

### Sales Tax Journal Entry Line Assignment

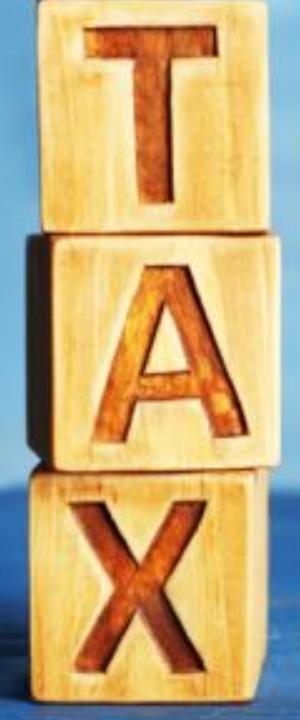

### Manage Sales Tax

| anada Revenue Agency |              |                  | elect the opdown                                              | Show inactive Add law |
|----------------------|--------------|------------------|---------------------------------------------------------------|-----------------------|
| ing Guererly         |              |                  |                                                               | Add custom rate 👻     |
| NAME                 | TAX ON SALES | TAX ON PURCHASES | DESCRIPTION                                                   | ACTIONS               |
| N07.90               | 12%          | 12%              | International Reduced and proceeded to collection Collection; | Malas InsetTop        |
| GENPERIC +           | 12%          | 12%              | Combined federal and provincial tex (British Columbia)        | Make Inactive         |
| 007                  | 15           | 25               | Pederal goods and service tax                                 | Make tractive         |
| Zaro-sead            | PL           | 05               | Zarp-week                                                     | Make inactive         |
| Exerge               | 2%           | 15               | The everypt                                                   | Make Inactive         |

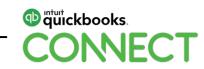

### **Coming Attractions**

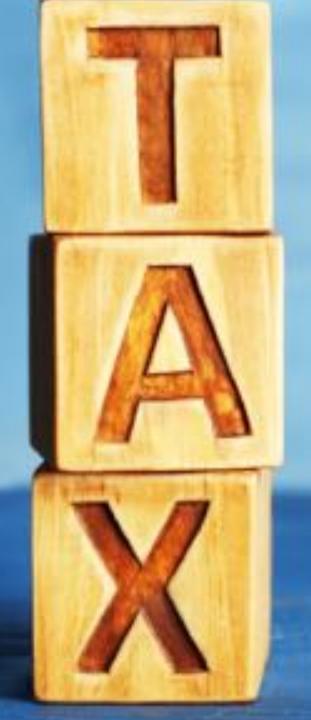

- Dashboard redesign
- Improved flow of payments
- Efile with CRA
- Reclassify transactions by tax code
- Bulk edit tax codes
- Import CoA with tax codes
- New report: transaction detail by tax code

This information is intended to outline our general product direction but represents no obligation and should not be relied on in making a purchasing decision.

### **Top Takeaway**

Balance Sheet

### Sales Tax Centre

### Know your codes

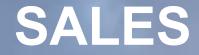

### • Z, E, Out of Scope....does it really matter?

Which Out of Scope should I use?
Transaction versus line.

Watch for how third-party apps publish transactions.

### **LINE 101**

• Exempt sales on sales receipts, invoices, credit memos hit line 101; out of scope sales on the same don't.

• Exempt sales on JEs, deposits hit line 101; blank or out of scope on same don't. Be careful to choose correct code, you can grab a purchase code by accident.

• NOTE: Sales Receipts, Invoices, Credit Memos require tax code. JEs and Deposits don't.

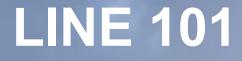

• Use caution when moving sales on/off the profit and loss to the balance sheet.

 Changes from a filed period are brought forward to the current filing.

### WHAT ABOUT PURCHASES?

• Z, E, Out of Scope....does it really matter?

Which Out of Scope should I use?
Transaction versus line.

Watch for how third-party apps publish transactions.

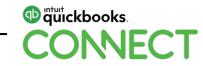

### These are fun!

|            | CAD 1.25 XG3 (GOODS AND SERVICES TAX (GST))         |
|------------|-----------------------------------------------------|
|            | CAD 25.00 SQ3 (AIRPORT IMPROVEMENT FEE (AIF))       |
|            | CAD 21.56 XQ (QUEBEC SALES TAX)                     |
|            | CAD 2.49 XQ3 (QUEBEC SALES TAX)                     |
|            | CAD 23.00 YQI (OTHER AIR TRANSPORTATION<br>CHARGES) |
| Total Fare | CAD 277.23                                          |

| Form of Payment                    | CREDIT CARD - MASTERCARD : XXXXXXXXXXX<br>4895 |
|------------------------------------|------------------------------------------------|
| Fare Calculation Line              | YMQ WS YEA186.00CAD186.00END                   |
| Fare                               | CAD 186.00                                     |
| Taxes/Fees/Carrier-Imposed Charges | CAD 7.12 CA1 (AIR TRAVELLERS SECURITY CHARGE)  |

Payment/Fare Details

### Filing Workflow

START WITH SALES TAX CODE REVIEW

- Reports > search for Profit and Loss Detail
- Click Customize
- Click Rows/Columns, click Change columns
- Remove **Split** and **Balance** (optional, but I prefer less columns when I'm doing this)
- Add Tax Code (and Tax Amount if desired)
- Click Run report
- Filter for desired dates; click Run report
- Be sure to Save customization

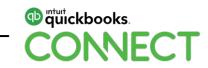

### Once you're done the sales tax code review

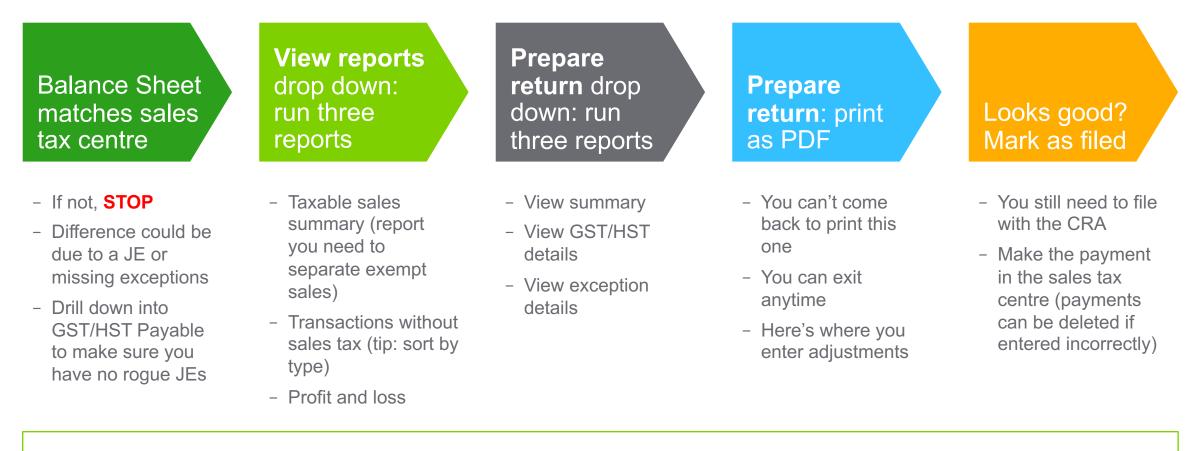

TIP: Review all reports first to ensure accuracy; once you're happy, print or save all reports as PDF!

quickbooks.
 CONNECT

### Troubleshooting

### WHY?

Did you post directly to the GST/HST Payable account on a Journal Entry without a tax line?

Did you undo a filing that had exceptions? It *might* have 'dropped' the exceptions from the sales tax centre.

### NOW WHAT?

Investigate the GST/HST Payable account

Investigate the audit trail

**Review previous exception reports** 

### WHAT NEXT?

### Adjustments

### A FEW EXAMPLES

- Balance sheet doesn't match sales tax centre
- Actual CRA filing doesn't match sales tax centre

Provinces that have PST commissions
TIP: 'Adjust' will post to the GST/HST Payable account and another account of your choosing

# Penalties & Interest

### **Penalties & interest**

#### **ONE** (paid with remittance)

When recording payment in sales tax centre, enter ENTIRE amount including penalties & interest. The difference will post to GST/HST Suspense. And it will match the bank feed.

Enter a JE to capture the penalties and interest (debit) and credit your GST/HST Suspense account *or* 

Enter a zero-dollar bill, first line penalties and interest, second line negative GST/HST Suspense account.

#### TWO (paid with remittance)

When recording payment in sales tax centre, enter amount due. Do not include penalties & interest. Make payment from a **Clearing** account.

Enter an EXPENSE from the **Clearing** account showing the penalties & interest.

In the Bank Feed, you can accept the amount of the payment as a transfer from the **Bank** account to the **Clearing** account.

#### THREE

Remit separately from filing!

Enter as bill; pay bill

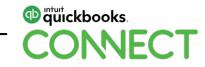

### **Special Scenarios**

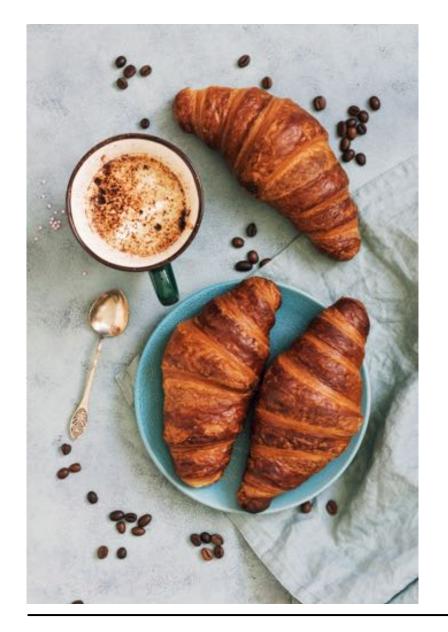

### Links

- Meals: http://bit.ly/2B7dPDg
- Charity GST on Sales: http://bit.ly/2Dmr9ZH
- Charity PSB Rebate: http://bit.ly/2B7MC3s

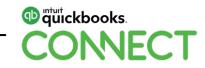

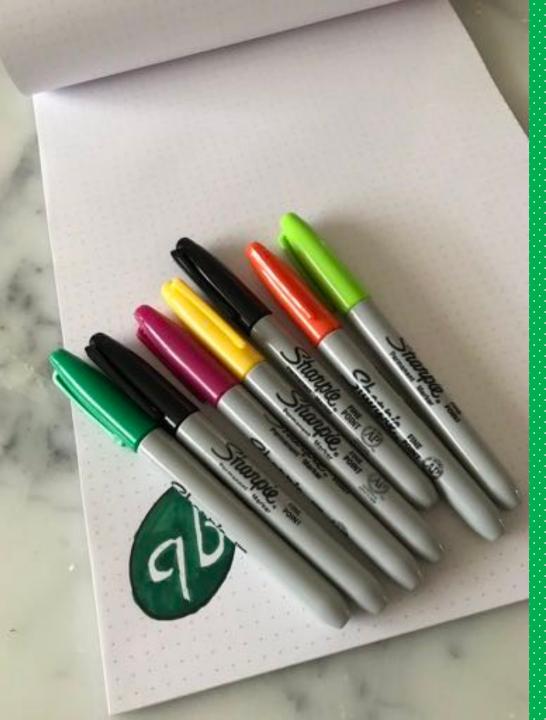

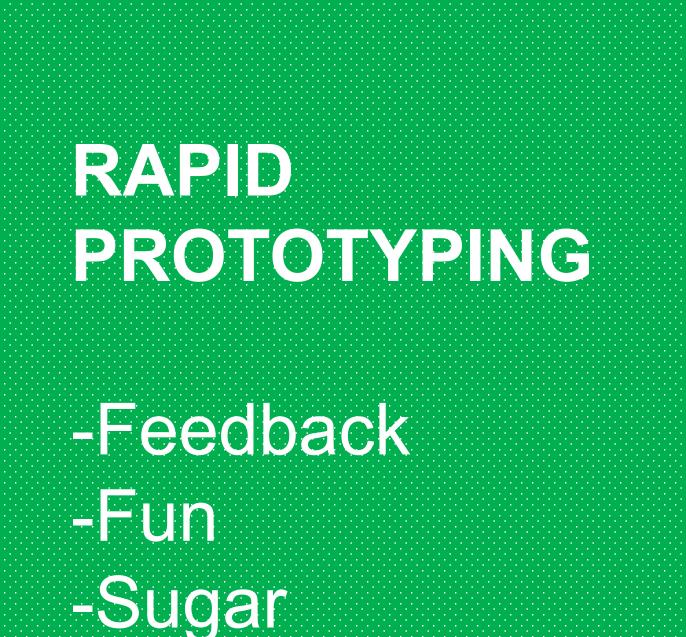

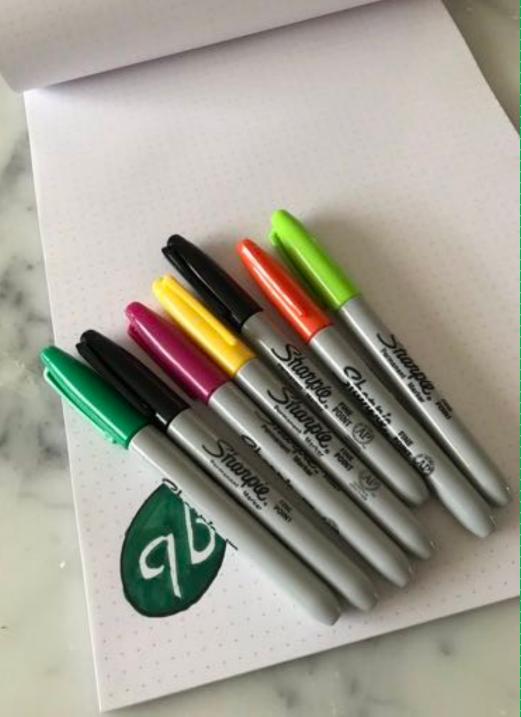

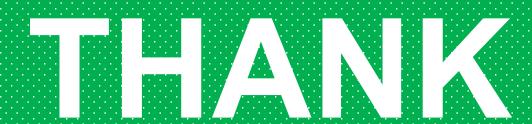

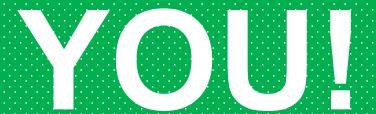

### **Questions?**

#QBConnect | WiFi: Connect2018

#### Rate this session in the mobile app

#### 1. Select Sessions

| ali Atât 🗢 | 9:39 PM          | @ 🕈 28% 🍋 |
|------------|------------------|-----------|
| <          | CONNECT          | 000       |
| X Net      | working          |           |
| (Q) My     | Profile          |           |
| Acti       | ivity Feed       |           |
| 3-5 Age    | enda at a Glance |           |
| Ses        | sions            |           |
| Pers       | sonal Program    |           |
| Spe        | akers            |           |
| Eloc       | or Plans         |           |
| Exh        | ibitors          |           |
| Not        | es               |           |

#### 2. Select Title

| nii atât 🗢                                                   | 9:39 PM                   | @ 🕈 28% 💽    |
|--------------------------------------------------------------|---------------------------|--------------|
| <                                                            | Sessions                  | © Q          |
| < C                                                          | Dec-04-2018               | >            |
| All                                                          |                           |              |
| 08:00 AM - 09:00 A                                           |                           | >            |
| 09:00 AM - 10:00 A<br>Welcome and K                          |                           | >            |
| 10:00 AM - 11:00 AM<br>Break & Exhibits                      |                           | 5            |
| 11:00 AM - 12:00 PM<br>Accountant Sma                        | all Group Discussion: Clo | ud Workflo 🔿 |
| 11:00 AM - 12:00 PM<br>Digital Advertis<br>Jyll Saskin Gales |                           | >            |
| 11:00 AM - 12:00 PM<br>Intuit Develope                       |                           | >            |
| 11:00 AM - 12:00 PM<br>Leadership Less<br>Brady Wilson       |                           | >            |
| 11:00 AM - 12:00 PM<br>Leveraging Con<br>Bram Warshafsky     | tent to Grow Your Busin   | ess >        |
| 11:00 AM - 12:00 PM<br>Using QuickBoo<br>Gisele Doucet       | oks Online for Your Small | Business >   |

#### 3. Add Rating

| 🖬 AT&T 🗢                                              | 9:39 PM               |                     |
|-------------------------------------------------------|-----------------------|---------------------|
| <                                                     | Detail                |                     |
| Digital Advertisin                                    | ng 101                |                     |
| Dec-04-2018                                           |                       | 11:00 AM - 12:00 PM |
| Best for All Audien                                   | ices                  |                     |
| In this session, you                                  | Il learn how to desig | on, build and       |
| optimize a digital                                    |                       | gle Ads and Google  |
| optimize a digital                                    |                       |                     |
| optimize a digital<br>Analytics.                      | campaign using Goo    |                     |
| optimize a digital<br>Analytics.<br>Jyll Saskin Gales | campaign using Goo    |                     |

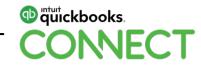

### **Material Download**

Session slides can be found on the QuickBooks Connect agenda page

| 1)          | Find the session on the agenda         | 11:00 am-12:00 pm | Breakout Sessions                                  |
|-------------|----------------------------------------|-------------------|----------------------------------------------------|
| - /         |                                        |                   | Digital Advertising 101                            |
| 2)          | Select + for more information          |                   | Leveraging Content to Grow Your Business           |
| -           |                                        |                   | Leadership Lessons                                 |
| 3)          | Download PDF of slides                 |                   | Using QuickBooks Online for Your Small Business    |
| bttr        | os://oon.guiokhooksoonnoot.com/ogondo/ |                   | Warrior Approach to Productivity • session repeats |
| <u>πι</u> μ | os://can.quickbooksconnect.com/agenda/ |                   | Accountant Small Group Discussion: Cloud Workflows |
|             |                                        |                   | Intuit Developer Keynote • session repeats         |

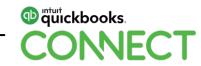

+

+

+

+

+

+

+

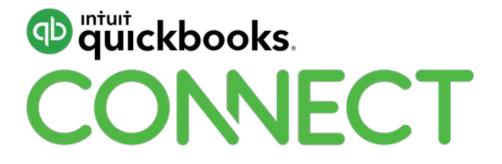